## MAC OS RUNTIME FOR JAVA

# Programming With MRJToolkit

**For MRJ 1.5**

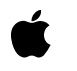

Ć

10/26/97 Technical Publications © Apple Computer, Inc. 1997 **▲** Apple Computer, Inc. © 1997 Apple Computer, Inc. All rights reserved.

No part of this publication may be reproduced, stored in a retrieval system, or transmitted, in any form or by any means, mechanical, electronic, photocopying, recording, or otherwise, without prior written permission of Apple Computer, Inc., except to make a backup copy of any documentation provided on CD-ROM.

The Apple logo is a trademark of Apple Computer, Inc. Use of the "keyboard" Apple logo (Option-Shift-K) for commercial purposes without the prior written consent of Apple may constitute trademark infringement and unfair competition in violation of federal and state laws.

No licenses, express or implied, are granted with respect to any of the technology described in this book. Apple retains all intellectual property rights associated with the technology described in this book. This book is intended to assist application developers to develop applications only for Apple-labeled or Apple-licensed computers.

Every effort has been made to ensure that the information in this manual is accurate. Apple is not responsible for typographical errors. Apple Computer, Inc. 1 Infinite Loop Cupertino, CA 95014 408-996-1010

Apple, the Apple logo, Mac, MacinTalk, and Macintosh are trademarks of Apple Computer, Inc., registered in the United States and other countries.

Adobe, Acrobat, and PostScript are trademarks of Adobe Systems Incorporated or its subsidiaries and may be registered in certain jurisdictions.

Helvetica and Palatino are registered trademarks of Linotype-Hell AG and/or its subsidiaries.

ITC Zapf Dingbats is a registered trademark of International Typeface Corporation.

Java and all Java-based trademarks are trademarks or registered trademarks of Sun Microsystems, Inc. in the U.S. and other countries.

Simultaneously published in the United States and Canada.

**Even though Apple has reviewed this manual, APPLE MAKES NO WARRANTY OR REPRESENTATION, EITHER EXPRESS OR IMPLIED, WITH RESPECT TO THIS MANUAL, ITS QUALITY, ACCURACY, MERCHANTABILITY, OR FITNESS FOR A PARTICULAR PURPOSE. AS A RESULT, THIS MANUAL IS SOLD "AS IS," AND YOU, THE PURCHASER, ARE ASSUMING THE ENTIRE RISK AS TO ITS QUALITY AND ACCURACY.**

**IN NO EVENT WILL APPLE BE LIABLE FOR DIRECT, INDIRECT, SPECIAL, INCIDENTAL, OR CONSEQUENTIAL DAMAGES RESULTING FROM ANY DEFECT OR INACCURACY IN THIS MANUAL, even if advised of the possibility of such damages.**

**THE WARRANTY AND REMEDIES SET FORTH ABOVE ARE EXCLUSIVE AND IN LIEU OF ALL OTHERS, ORAL OR WRITTEN, EXPRESS OR IMPLIED. No Apple dealer, agent, or employee is authorized to make any modification, extension, or addition to this warranty.**

**Some states do not allow the exclusion or limitation of implied warranties or liability for incidental or consequential damages, so the above limitation or exclusion may not apply to you. This warranty gives you specific legal rights, and you may also have other rights which vary from state to state.**

## **Contents**

[Figures, Tables, and Listings v](#page-4-0)

### [Preface](#page-6-0) About This Document 7 [How to Use This Document 7](#page-6-0) [Additional Resources 7](#page-6-0) [Conventions Used in This Document 8](#page-7-0) [Special Fonts 8](#page-7-0)

[Command Syntax 9](#page-8-0) [Types of Notes 9](#page-8-0)

[Chapter 1](#page-10-0) Using MRJToolkit 11

[Including MRJToolkit With Your Application 13](#page-12-0) [Manipulating Files 14](#page-13-0) [File Types and Creators 14](#page-13-0) [The MRJOSType Data Type 16](#page-15-0) [Setting the Default File Type and Creator 16](#page-15-0) [Setting or Reading File Types and Creators for Existing Files 17](#page-16-0) [Finding an Application With a Given Creator 18](#page-17-0) [Finding Special Folders 19](#page-18-0) [Responding to Simple System Events 20](#page-19-0) [Assigning Keyboard Equivalents to Menu Items 23](#page-22-0)

[Chapter 2](#page-26-0) MRJToolkit Reference 27

[The MRJOSType Class 29](#page-28-0) [Description 29](#page-28-0) [Methods 29](#page-28-0) [The MRJFileUtils Class 31](#page-30-0) [Description 31](#page-30-0) [Special Folder Constants 32](#page-31-0) [Methods 36](#page-35-0)

[The MRJApplicationUtils Class 42](#page-41-0) [Description 42](#page-41-0) [Methods 43](#page-42-0) [The MRJMenuUtils Class 46](#page-45-0) [Description 46](#page-45-0) [Methods 46](#page-45-0) [Application-Defined Methods 47](#page-46-0) [The MRJAboutHandler Interface 47](#page-46-0) [The MRJOpenDocumentHandler Interface 48](#page-47-0) [The MRJPrintDocumentHandler Interface 49](#page-48-0) [The MRJQuitHandler Interface 50](#page-49-0)

[Glossary](#page-50-0) 51

[Index](#page-52-0) 53

## Figures, Tables, and Listings

### <span id="page-4-0"></span>[Chapter 1](#page-10-0) Using MRJToolkit 11

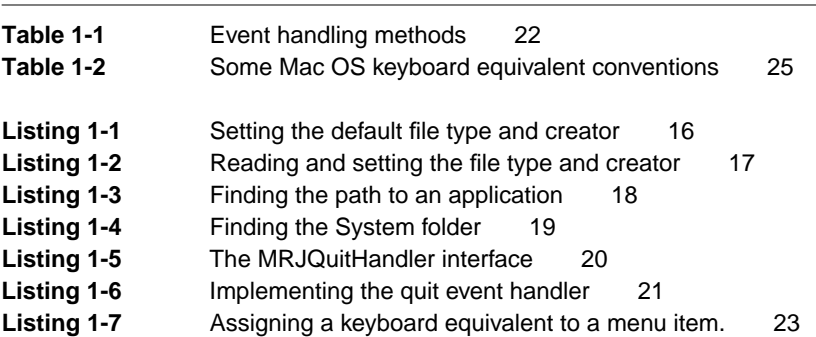

## <span id="page-6-0"></span>About This Document

MRJToolkit is a set of Java-based classes that you use to access some Mac OS functionality from a Java application. For example, if your Java application allows you to save files, you can use MRJToolkit methods to assign a file type and creator to such a file saved on the Mac OS platform.

You should use MRJToolkit if you are interested in doing any of the following:

- Packaging a Java application using JBindery
- Creating or opening files from the Mac OS Finder for your Java application
- having your application launch or activate when files are dropped onto its desktop icon
- Setting keyboard equivalents for menu items in your Java application

#### **IMPORTANT**

MRJToolkit methods are not available for use by Java applets. ▲

### How to Use This Document 0

To understand how to use the MRJToolkit methods to prepare and execute Java applications on the Mac OS platform, you should first read [Chapter 1, "Using](#page-12-0)  [MRJToolkit,"](#page-12-0) which gives tutorial information and sample code examples. [Chapter 2, "MRJToolkit Reference,"](#page-28-0) contains descriptions of all the MRJToolkit methods and the required application-defined callback methods. You can reference this chapter while reading Chapter 1 or while writing your code.

### Additional Resources

In most cases, extensive knowledge of the Mac OS platform is not necessary when using MRJToolkit methods. However, you should be familiar with

<span id="page-7-0"></span>concepts such as file types and creators and have some knowledge of Mac OS menus. If you are not familiar with these concepts, please consult *Inside Macintosh: Macintosh Toolbox Essentials* and *Inside Macintosh: More Macintosh Toolbox* before using MRJToolkit methods. These and other developer resources are available at the following Web site:

http//www.devworld.apple.com/

All of the MRJToolkit methods require that your Java application be packaged using JBindery. JBindery, which does not require any Mac OS programming knowledge, allows you to package a Java application so that you can launch it like any Mac OS application. For information on JBindery, see the document *Using JBindery*.

For more information about Apple's use of Java technology, see the following Web page:

http://www.applejava.apple.com/

This document does not describe the Java language or low-level details of the Java virtual machine. For that information, you should consult JavaSoft documentation, which you can access through the Java home page:

http://java.sun.com/

### Conventions Used in This Document

This document uses special conventions to present certain types of information. Words that require special treatment appear in specific fonts or font styles.

#### Special Fonts 0

This document uses several typographical conventions.

All code listings, reserved words, command options, resource types, and the names of actual libraries are shown in Letter Gothic (this is Letter Gothic).

Words that appear in **boldface** are key terms or concepts and are defined in the glossary.

### <span id="page-8-0"></span>Command Syntax 0

This document uses the following syntax conventions:

- literal Letter Gothic text indicates a word that must appear exactly as shown.
- *italics* Italics indicate a parameter that you must replace with anything that matches the parameter's definition.

### **Types of Notes**

This document uses two types of notes.

#### **Note**

A note like this contains information that is useful but that you do not have to read to understand the main text. ◆

#### **IMPORTANT**

A note like this contains information that is crucial to understanding the main text.  $\triangle$ 

#### **PREFACE**

### <span id="page-10-0"></span>**Contents**

[Including MRJToolkit With Your Application 13](#page-12-0) [Manipulating Files 14](#page-13-0) [File Types and Creators 14](#page-13-0) [The MRJOSType Data Type 16](#page-15-0) [Setting the Default File Type and Creator 16](#page-15-0) [Setting or Reading File Types and Creators for Existing Files 17](#page-16-0) [Finding an Application With a Given Creator 18](#page-17-0) [Finding Special Folders 19](#page-18-0) [Responding to Simple System Events 20](#page-19-0) [Assigning Keyboard Equivalents to Menu Items 23](#page-22-0)

#### **12** Contents

 **Apple Computer, Inc. 10/27/97**

<span id="page-12-0"></span>Although most Java code can run unchanged on multiple host platforms, in some cases you might want to access certain platform-specific functions. MRJToolkit allows Java code limited access to the Mac OS platform. Specifically, it allows you to do any of the following from your Java code:

- Set or read special file identifiers (file types and creators) that are used by the Mac OS Finder
- Determine paths to special Mac OS folders, such as the Preferences folder or the Desktop folder
- Respond to simple system events such as requests to open a file, to print, or to quit
- Implement an About box that can be activated from the Apple menu, as Mac OS users expect
- Create keyboard equivalents (shortcut keys) to menu items

Allowing access to the Mac OS platform means that your Java application becomes platform-specific. However, since calls to MRJToolkit do nothing if the appropriate implementations are not available, you can still easily adapt your Java application to work on different platforms.

Although Mac OS programming knowledge is not required to use MRJToolkit, you should read the "Finder Interface" chapter in *Inside Macintosh: Macintosh Toolbox Essentials* for information on how the Finder handles files.

### Including MRJToolkit With Your Application 1

When building your Java application, you must link against the file MRJToolkitStubs.zip, which allows your application to access the proper MRJToolkit methods at runtime. This file contains the proper class declarations, but only stub implemenations (that is, the code does nothing).

The Java class files that make up MRJToolkit are stored in the file MRJClasses.zip, which is placed in the Extensions folder as part of the normal MRJ installation for MRJ 1.5 and later. If desired, you can choose to package the file MRJToolkitStubs.zip with your Java application using JBindery. Doing so ensures that your application can always find a set of MRJToolkit classes (even if they are the stub versions that do nothing). For more information about including Java classes with your application, see the document *Using JBindery*.

<span id="page-13-0"></span>Using MRJToolkit

#### **Note**

MRJToolkit classes are included in MRJClasses.zip only with MRJ 1.5 and later. If the MRJToolkit libraries are not available on the host computer at execution time and you have not included MRJToolkitStubs.zip with your application, an error occurs. ◆

If you are writing code meant to be compatible with multiple platforms, you can check for the presence of MRJToolkit using the isMRJToolkitAvailable method in the class com.apple.mrj.MRJApplicationUtils.

### Manipulating Files 1

At times you might want to save files to a Mac OS disk drive from your Java application (such as a text document or a preferences file). While saving files to the Mac OS platform is simple, accessing them afterwards can be more problematic, since files created by a Java application do not normally contain any Mac OS–specific information and therefore cannot be assigned a custom desktop icon. A plain file without a custom icon offers the user no clues as to what application created the file or what its contents may be. Attempts to open such a file from the Mac OS Finder (the system application that manages files and the desktop) may not work, since the Finder does not know which application it should use to open it.

To solve this problem, MRJToolkit allows you to assign special Mac OS identifiers to files saved from Java applications. You can then open or search for such files just as you could from a Mac OS application. MRJToolkit also allows you to search for specific applications or special folders (such as the Preferences folder).

### File Types and Creators 1

To identify and handle files properly, the Mac OS Finder requires two 4-byte identifiers: the file type and the creator. A **file type** is a string that specifies the contents of a file. For example, the file type 'APPL' identifies the file as an application and therefore executable. A file type of 'TEXT' means that the file contains raw text. Any application that can read raw text can open a file of type 'TEXT'.

#### <span id="page-14-0"></span>Using MRJToolkit

However, many applications create files that contain application-specific information. For example, a word processor document might contain formatting and style information in addition to the raw text. Since only the application that created it can make use of the information, the application often assigns the file a proprietary file type.

To identify the application that created a document, the Finder relies on a string called a **creator**. For example, the SimpleText application (the default text editor installed with Mac OS system software) assigns the creator 'ttxt' to all its documents. If you double-click on a document that has the 'ttxt' creator, the Finder knows to look for the SimpleText application to open it (the application also bears the creator 'ttxt'). The Finder also uses the creator to assign the "correct" icon to a file so that users can tell what application created it. Creators also allow the Finder to provide useful information about a file when you select the Get Info item in the File menu.

#### **Note**

Creators may not necessarily indicate the actual creator of a file, but rather what application should open it. For example, if you use an editor to create an HTML document, you might want to assign a browser's creator ot the file rather than the HTML editor's creator. Double-clicking on the document then opens the appropriate browser rather than the HTML editor. ◆

The MRJToolkit class com.apple.mrj.MRJFileUtils contains a number of methods that you can use to set the file type and creator of a file.

If you plan to publicly distribute your application, you must register its creator and any proprietary file types with Apple through Developer Technical Support to avoid collisions between names used by different developers. You can register a creator online or view currently registered creators at the following Web site:

#### http://devworld.apple.com/dev/cftype/main.html

For more detailed information about how the Finder handles file types and creators, see the "Finder Interface" chapter in *Inside Macintosh: Macintosh Toolbox Essentials*.

### <span id="page-15-0"></span>The MRJOSType Data Type 1

The Mac OS designates the data type OSType to hold file types, creators, or the name of a folder. MRJToolkit allows access to OSType data through a wrapper object of type MRJOSType. You manipulate an MRJ OS type in the Java environment just as you would a Mac OS type in the Mac OS environment.

### Setting the Default File Type and Creator

When packaging your Java application JBindery assigns the default creator you specify (or '????' if you do not choose one) and assumes that all files created by the application will have the file type 'TEXT'. To override these settings, you use the setDefaultFileType and setDefaultCreator methods. Any files that your application creates will then automatically have these default values set. Listing 1-1 sets the default creator and file type and creates a file on the Mac OS.

import com.apple.mrj.\*; import java.io.\*; ... public static void testFileUtils() {  $/*$  first, set the current file and creator  $*/$ MRJOSType newType = new MRJOSType("TEXT"); MRJOSType newCreator = new MRJOSType("ttxt"); MRJFileUtils.setDefaultFileType(newType); MRJFileUtils.setDefaultFileCreator(newCreator);  $/*$  create a File object with the current file and creator  $*/$ File f = new File("TestFile"); if (f.exists()) f.delete(); try { PrintStream ps = new PrintStream(new FileOutputStream(f));

**Listing 1-1** Setting the default file type and creator

```
ps.println("Hello, World");
    ps.close();
    } 
catch (IOException e) {
    fail("Failed to write output file", e);
    return;
    }
```
The created file TestFile has the file type 'TEXT' and the creator 'ttxt', indicating that it is a text file and should be opened using SimpleText. Since no path was specified, TestFile appears in the default directory (typically the application's directory).

### Setting or Reading File Types and Creators for Existing Files 1

Sometimes you may want to determine or set a file type or creator for a file that already exists. For example, if the user requests that a file be opened, the application might check the file type to make sure it can handle that type of file. You can read the file type and creator using the getFileType and getFileCreator methods respectively. To set the file type and creator, you can use either the setFileType and setFileCreator methods or the setFileTypeAndCreator method. The code fragment in Listing 1-2 shows an example of reading and setting the file type and creator.

#### **Listing 1-2** Reading and setting the file type and creator

```
try {
       MRJOSType curType = MRJFileUtils.getFileType(f);
       MRJOSType curCreator = MRJFileUtils.getFileCreator(f);
       // make sure they're what we expect
       if (! (curType.equals(new MRJOSType ("TEXT") &&
                curCreator.equals(new MRJOSType ("ttxt"))))
            throw new IOException("Unexpected file type or creator");
    } catch (IOException e) {
        fail("Couldn't get file type or creator", e);
       return;
        }
```

```
 CHAPTER 1
```

```
try {
    MRJFileUtils.setFileTypeAndCreator(f, new MRJOSType("TEXT"), 
            new MRJOSType("CWIE"));
    } catch (Exception e) {
        fail("Can't set file type and creator", e);
        return;
        }
```
This example checks to see if the file in question is a SimpleText text file (file type  $TENT$ , creator  $'txtxtxt')$ . If so, it then changes the file type and creator to be that of a CodeWarrior text file. Note that since the file type is not changed, you could have called the setFileCreator method to just set the creator to 'CWIE'. After changing the creator, double-clicking on the file causes the file to be opened using CodeWarrior rather than SimpleText.

### Finding an Application With a Given Creator 1

If you want to find an application with a given creator, you can call the findApplication method. For example, if you have an HTML file with a given browser's creator, you can search for the browser and then open the file with it. The code fragment in Listing 1-3 searches for the SimpleText application and then launches it by passing the file to Runtime.runtime.exec. (In a similar manner, you could search for a browser and have it open a local HTML file.)

**Listing 1-3** Finding the path to an application

```
try {
        File cw = MRJFileUtils.findApplication(new MRJOSType("ttxt"));
        // launch SimpleText with our new text file
        String params[] = { cw.toString(), f.toString() };
        // parameters to runtime exec:
        // { AppToRun, FileToOpen, ... }
        Runtime.getRuntime().exec(params);
    } catch (Exception e) {
```
<span id="page-18-0"></span>Using MRJToolkit

```
fail("Can't find SimpleText", e);
return;
}
```
The findApplication method searches the Mac OS desktop database looking for an application with the correct creator. If more than one copy of the application exists, findApplication may find a copy different from the one you expect, depending on the state of the desktop database.

### Finding Special Folders 1

The Mac OS platform has numerous special folders (that is, directories) that contain specialized files. For example, system extensions are stored in the Extensions folder, while fonts are stored in the Fonts folder. If your Java application accesses or saves files on the Mac OS platform, you may need to find the path to a special folder. For example, if you want to save application default settings, you should store these in the Preferences folder.

To find the path to a particular folder, you must call the findFolder method while specifying the folder you want to locate. Listing 1-4 shows a code fragment that locates the System folder and prints out the path to standard output.

#### **Listing 1-4** Finding the System folder

```
try {
        System.out.println("Preferences folder is: " +
            MRJFileUtils.findFolder(
            MRJFileUtils.kPreferencesFolderType));
        } 
catch (FileNotFoundException e) {
        fail("Couldn't get Preferences folder", e);
        return;
        }
```
The kSystemFolderType constant specifies that you are looking for the System folder. See ["Special Folder Constants" \(page 32\)](#page-31-0) for a complete listing of possible folders and their constants.

### <span id="page-19-0"></span>Responding to Simple System Events

On the Mac OS platform, applications can respond to simple events passed to it by the Finder or other applications. For example, if the user drops a file onto an application's icon, the Finder launches the application (if not already open) and passes it an "open file" event instructing it to open the file if possible.

#### **Note**

Events on the Mac OS platform are handled through Apple Events, which are described in detail in *Inside Macintosh: Interapplication Communication.* No knowlege of Apple Events is needed when using MRJToolkit. ◆

MRJToolkit allows your Java application to respond to the following system events:

- requests to open a document
- requests to print a document
- requests to quit

MRJToolkit also allows your application to respond to an "About box selected" event when the About item in the Apple menu is selected. An About box is a window that gives information about the application, such as the version number, serial number, and credits (members of the development team and so on).

To make your application aware of the event, you must implement an interface that handles the particular event and then register the handler method with MRJToolkit. For example, to create a quit handler, you must implement the interface MRJQuitHandler. This interface has the form shown in Listing 1-5.

**Listing 1-5** The MRJQuitHandler interface

```
package.com.apple.mrj
public interface MRJQuitHandler {
    public void handleQuit();
}
```
#### <span id="page-20-0"></span>Using MRJToolkit

To use this interface, the class that implements it *must* contain a method named handleQuit that defines the actions to take when the application receives a quit request. In addition, the application must also register the method name with MRJToolkit by calling the appropriate registration method in the class com.apple.mrj.MRJApplicationUtils. For example, to register the quit event handler, you must call the MRJRegisterQuitHandler method. Listing 1-6 shows an example of implementing a quit handler.

#### **Listing 1-6** Implementing the quit event handler

```
import com.apple.mrj.*;
import java.io.*;
...
class QuitTest implements MRJQuitHandler {
   public QuitTest() {
        System.out.println("Select Quit from the Apple menu or shutdown
                    to test event handler.");
        MRJApplicationUtils.registerQuitHandler(this);
    }
    public void handleQuit() {
        System.exit(0); /* Quit the MRJ runtime */
        }
}
```
Since the call to registerQuitHandler occurs within the class that contains handleQuit, it can use the this variable to reference the handler.

[Table 1-1](#page-21-0) shows the available handler interfaces, their corresponding registration methods, and the conditions under which an event is sent. All the

<span id="page-21-0"></span>Using MRJToolkit

registration methods are members of the class com.apple.mrj.MRJApplicationUtils.

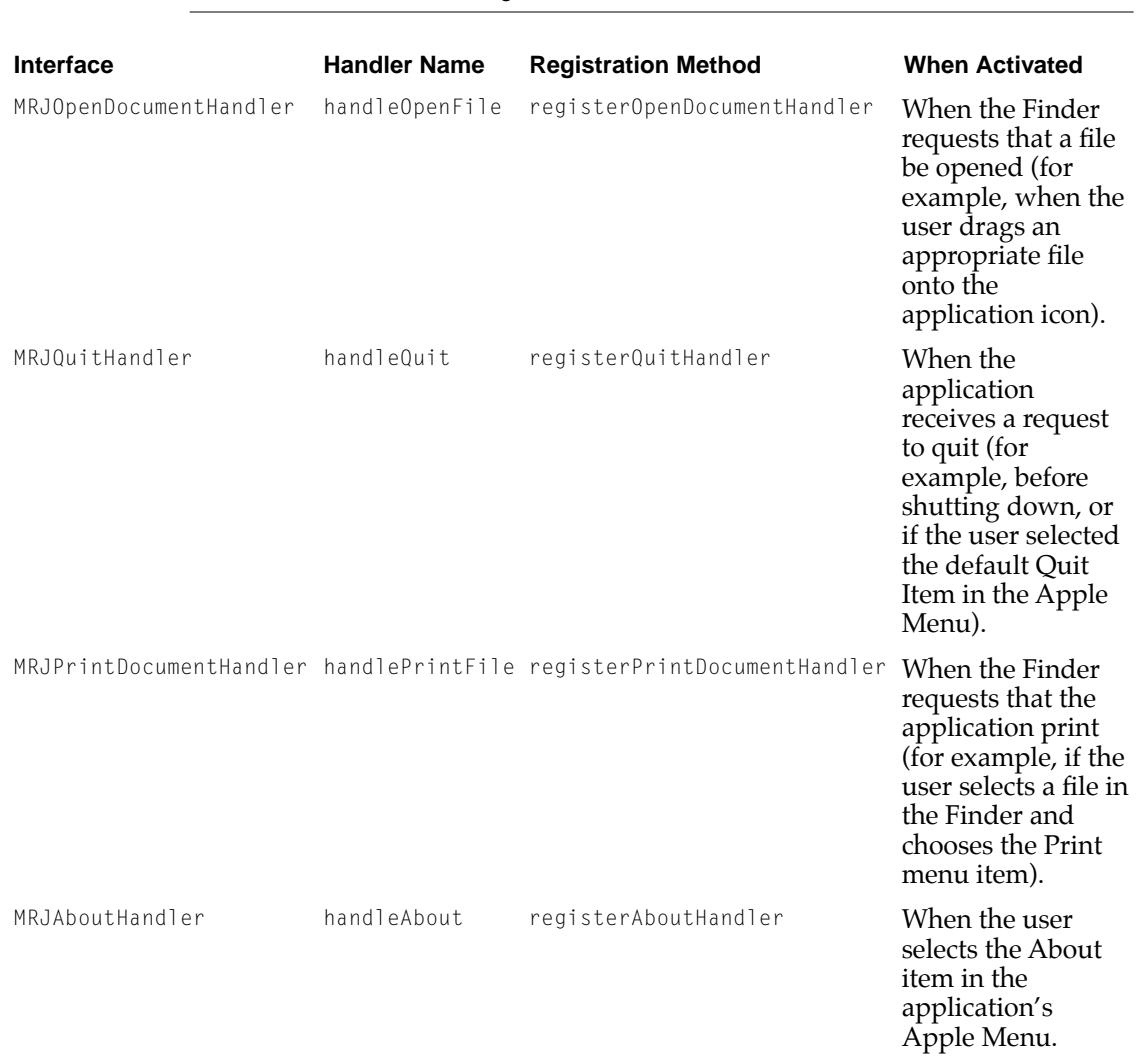

**Table 1-1** Event handling methods

Using MRJToolkit

### <span id="page-22-0"></span>Assigning Keyboard Equivalents to Menu Items 1

Many Mac OS applications allow the user to select a menu item by entering a special key combination, such as the Command key followed by a letter or number. Such combinations are called **keyboard equivalents** (or, sometimes, *shortcut keys*). For example, many Mac OS applications have assigned the keyboard equivalent Command-o to the Open File menu item. Entering this key combination functions exactly as if the user selected the Open File menu item with the mouse.

If you want to assign keyboard equivalents to menu items in your Java application, you can do so using the SetMenuItemCmdKey method in the class com.apple.mrj.MRJMenuUtils.

#### **IMPORTANT**

Future versions of MRJ, which implement Sun's JDK 1.1 standards, will let you assign keyboard equivalents by binding MenuAccelerator objects to a menu item, so you do not need to use SetMenuItemCmdKey. ▲

The SetMenuItemCmdKey method allows you to assign a keyboard equivalent of the form "Command-*character"* to a menu item. The SetMenuItemCmdKey method is overloaded; you can specify the menu item by referencing the menu item by name or by menu name and menu index. Listing 1-7 shows code that creates items in a menu and assigns them keyboard equivalents.

**Listing 1-7** Assigning a keyboard equivalent to a menu item.

```
import com.apple.mrj.*;
import java.io.*;
import java.awt.*;
...
class MenuTest extends Frame {
   MenuTest() {
        MenuBar mb = new MenuBar();
        Menu menu = new Menu("Menu");
```
Assigning Keyboard Equivalents to Menu Items **23**

```
 CHAPTER 1
```
}

```
menu.add("Hop");
    menu.add("Skip");
    menu.add("Jump");
    mb.add(menu);
    setMenuBar(mb);
    MRJMenuUtils.setMenuItemCmdKey(menu, 0, '1');
    MRJMenuUtils.setMenuItemCmdKey(menu, 1, '2');
    MRJMenuUtils.setMenuItemCmdKey(menu, 2, '3');
    show();
}
public boolean handleEvent(Event eve) {
    if (eve.id == Event.ACTION_EVENT)
        System.out.println(eve);
    return false;
}
```
This code creates a menu named Menu which has three menu items associated with it: Hop, Skip, and Jump. It then assigns each a keyboard equivalent. For example, entering Command-1 would select the menu item Hop. The keyboard equivalent appears in the menu item next to the item name.

The rest of the code is a simple event handler that traps an event (that is, the selection of a menu item) and prints the contents of the Apple Event record to the standard output.

Although you can choose any letter or number to go with the Command key, most Mac OS applications have certain keyboard equivalent conventions,

<span id="page-24-0"></span>Using MRJToolkit

which you should follow. Table 1-2 shows some of the more common conventions.

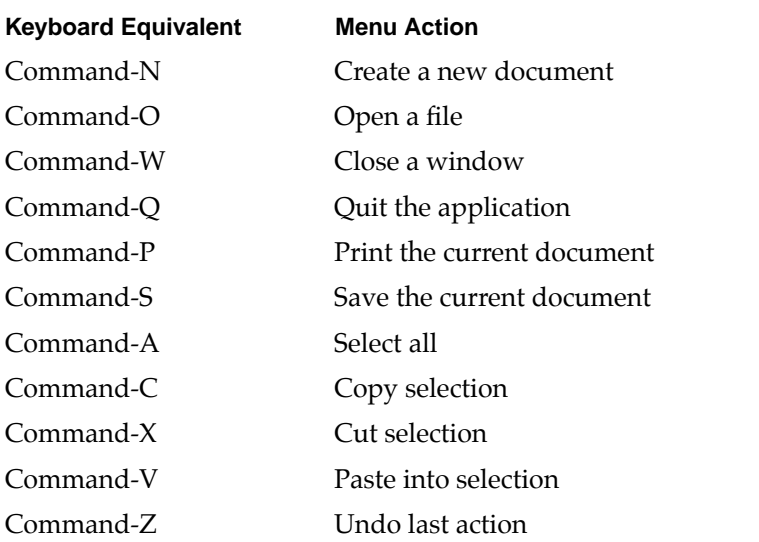

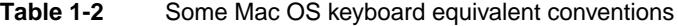

For more information about keyboard equivalents, see the "Menu Manager" chapter of *Inside Macintosh: Macintosh Toolbox Essentials*.

Using MRJToolkit

## <span id="page-26-0"></span>**[MRJToolkit Reference](#page-28-0)**

### Contents

[The MRJOSType Class 29](#page-28-0) [Description 29](#page-28-0) [Methods 29](#page-28-0) [MRJOSType](#page-28-0) 29 [equals](#page-29-0) 30 [toInt](#page-30-0) 31 [toString](#page-30-0) 31 [The MRJFileUtils Class 31](#page-30-0) [Description 31](#page-30-0) [Special Folder Constants 32](#page-31-0) [Methods 36](#page-35-0) [setDefaultFileType](#page-35-0) 36 [setDefaultFileCreator](#page-36-0) 37 [setFileTypeAndCreator](#page-36-0) 37 [setFileType](#page-37-0) 38 [setFileCreator](#page-38-0) 39 [getFileType](#page-39-0) 40 [getFileCreator](#page-39-0) 40 [findFolder](#page-40-0) 41 [findApplication](#page-41-0) 42 [The MRJApplicationUtils Class 42](#page-41-0) [Description 42](#page-41-0) [Methods 43](#page-42-0) [isMRJToolkitAvailable](#page-42-0) 43 [registerAboutHandler](#page-42-0) 43 [registerOpenDocumentHandler](#page-43-0) 44 [registerPrintDocumentHandler](#page-43-0) 44

 **Apple Computer, Inc. 10/27/97**

[registerQuitHandler](#page-44-0) 45 [The MRJMenuUtils Class 46](#page-45-0) [Description 46](#page-45-0) [Methods 46](#page-45-0) [setMenuItemCmdKey](#page-45-0) 46 [Application-Defined Methods 47](#page-46-0) [The MRJAboutHandler Interface 47](#page-46-0) [handleAbout](#page-46-0) 47 [The MRJOpenDocumentHandler Interface 48](#page-47-0) [handleOpenFile](#page-47-0) 48 [The MRJPrintDocumentHandler Interface 49](#page-48-0) [myHandlePrintFile](#page-48-0) 49 [The MRJQuitHandler Interface 50](#page-49-0) [handleQuit](#page-49-0) 50

<span id="page-28-0"></span>**MRJToolkit Reference** 

This chapter describes all the MRJToolkit classes, constants, and methods.

All the MRJToolkit Java classes are stored in the package com. apple.mrj, which is part of the MRJClasses.zip file distributed with Mac OS Runtime for Java. For development, your application should import the package MRJToolkitStubs.zip to be able to access the MRJToolkit classes.

### The MRJOSType Class 2

### Description

The following methods belong to the class com.apple.mrj.MRJOSType. These methods allow you to handle a special type MRJOSType, which acts as a Mac OS type in the Java runtime environment.

### Methods 2

#### **MRJOSType 2**

Converts a string, value, or byte array to a value of type MRJOSType.

public MRJOSType(String fromString);

public MRJOSType(int fromInt);

public MRJOSType(byte fromBytes[]);

- fromString The string to convert to type MRJOSType. This string must be four characters in length. Since each character is represented by 2 bytes in the Unicode standard, this method uses only the low-order byte of each character in fromString.
- fromInt The integer value to convert to type MRJOSType.

<span id="page-29-0"></span>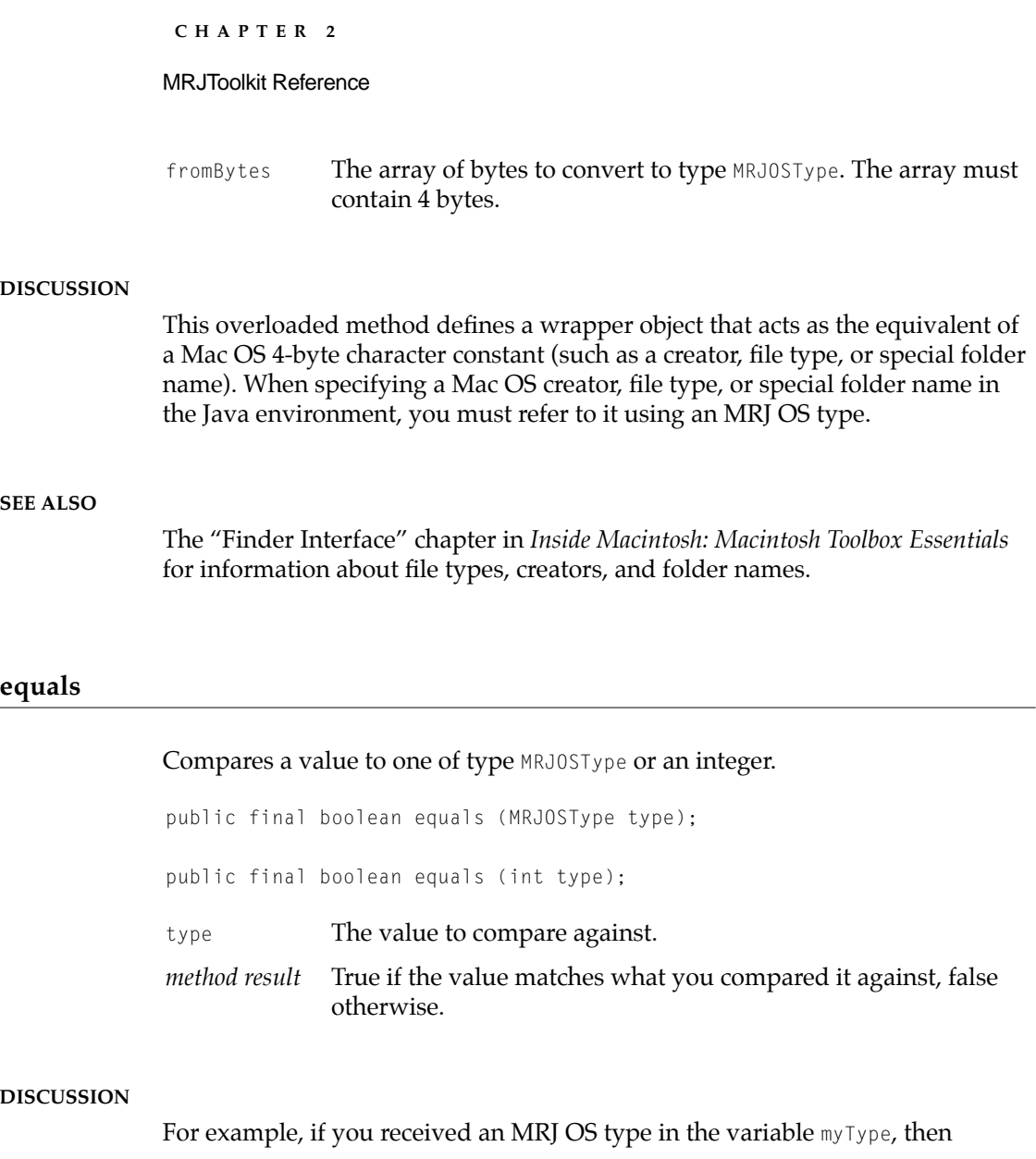

myType.equals(new MRJOSType ("TEXT")) ;

is true if the MRJ OS type is of type 'TEXT'.

#### MRJToolkit Reference

#### <span id="page-30-0"></span>**toInt 2**

Converts a value of type MRJOSType to an integer. public int toInt(); *method result* The converted integer value.

#### **DISCUSSION**

myVal.toInt() is the value myVal converted to an integer.

#### **toString 2**

Converts a value of type MRJOSType to a string.

public String toString();

*method result* The converted string.

#### **DISCUSSION**

myVal.toString() is the value myVal converted to a string.

### The MRJFileUtils Class 2

#### Description

The following constants and static methods belong to the class com.apple.mrj.MRJFileUtils. You use these methods to set or modify parameters for a Mac OS file and to locate special folders (such as the System Folder) from your Java application. For example, if your Java program saves a file to disk, you can set the Mac OS creator and the file type. Doing so makes it possible to launch the Java application by double-clicking on the associated file.

MRJToolkit Reference

### <span id="page-31-0"></span>Special Folder Constants

When searching for the path for special folders, you must specify the folder that you are looking for using the following constants.

![](_page_31_Picture_141.jpeg)

#### <span id="page-32-0"></span>MRJToolkit Reference

![](_page_32_Picture_148.jpeg)

#### **Constant Descriptions**

kSystemFolderType

The System Folder.

kDesktopFolderType

The Desktop folder.

kTrashFolderType

The Trash folder (for single-user systems).

kWhereToEmptyTrashFolderType

The shared Trash folder for networked users.

kPrintMonitorDocsFolderType

The PrintMonitor folder.

kStartupFolderType

The Startup Items folder.

kShutdownFolderType

The Shutdown Items folder.

kAppleMenuFolderType

The Apple Menu folder.

kControlPanelFolderType

The Control Panels folder.

kExtensionFolderType

The Extensions folder.

kFontsFolderType

The Fonts folder.

kPreferencesFolderType

The Preferences folder.

#### <span id="page-33-0"></span>MRJToolkit Reference

kTemporaryFolderType The Temporary Items folder. This folder is invisible to the user. kExtensionDisabledFolderType The Extensions (Disabled) folder on a particular volume. kControlPanelDisabledFolderType The Control Panels (Disabled) folder on a particular volume. kSystemExtensionDisabledFolderType The System Extensions (Disabled) folder on a particular volume. kStartupItemsDisabledFolderType The Startup Items (Disabled) folder on a particular volume. kShutdownItemsDisabledFolderType The Shutdown Items (Disabled) folder on a particular volume. kApplicationsFolderType The Applications folder on a particular volume. kDocumentsFolderType The Documents folder on a particular volume. kVolumeRootFolderType The root folder on a particular volume. kChewableItemsFolderType The folder containing items that are deleted upon booting up on a particular volume. kApplicationSupportFolderType The Application Support folder that holds third-party items and folders on a particular volume. kTextEncodingsFolderType The Text Encodings folder containing text encoding tables on a particular volume. kStationeryFolderType The Stationery folder on a particular volume. kOpenDocFolderType The OpenDoc root folder on a particular volume. kOpenDocShellPlugInsFolderType The OpenDoc Shell Plug-Ins folder in the OpenDoc folder on a particular volume.

**34** The MRJFileUtils Class

#### <span id="page-34-0"></span>MRJToolkit Reference

![](_page_34_Picture_136.jpeg)

The MRJFileUtils Class **35**

#### <span id="page-35-0"></span>MRJToolkit Reference

kUtilitiesFolderType The Utilities folder on a particular volume. kAppleExtrasFolderType The Apple Extras folder on a particular volume. kContextualMenuItemsFolderType The Contextual Menu Items folder on a particular volume. kMacOSReadMesFolderType The Read Mes, Etc folder on a particular volume. Some of the folders may be absent due to differences in system software versions or system configuration.

### Methods 2

#### **setDefaultFileType 2**

Sets the default file type for the Java application.

```
public static void setDefaultFileType (
                     MRJOSType defaultType);
```
defaultType The 4-byte file type you wish to assign as the default.

#### **DISCUSSION**

On the Mac OS, a file type is a 4-byte character constant that identifies the type of file to the Finder (for example, 'TEXT' for a text file, or 'APPL' for an application). If you do not specify a default file type, any saved files will have the file type 'TEXT'.

#### **SEE ALSO**

The "Finder Interface" chapter in *Inside Macintosh: Macintosh Toolbox Essentials* for information about file types.

MRJToolkit Reference

#### <span id="page-36-0"></span>**setDefaultFileCreator 2**

Sets the default creator for the Java application.

```
public static void setDefaultFileCreator (
                     MRJOSType defaultCreator);
```
defaultCreator

The 4-byte creator you wish to assign as the default.

#### **DISCUSSION**

On the Mac OS platform, the creator is a 4-byte character constant that the Finder uses to identify the application that should open a document. The application itself has the same creator as its documents. If you do not specify a default creator, any saved files will have the current application's creator.

#### **SEE ALSO**

The "Finder Interface" chapter in *Inside Macintosh: Macintosh Toolbox Essentials* for information about creators.

#### **setFileTypeAndCreator 2**

Sets the file type and creator of an existing Mac OS file.

```
public static final void setFileTypeAndCreator (
                      File file, 
                      MRJOSType type, 
                      MRJOSType creator) 
                      throws IOException;
```
- file The file whose file type and creator you want to set.
- type The 4-byte file type you want to assign.
- creator The 4-byte creator you wish to assign.

MRJToolkit Reference

#### <span id="page-37-0"></span>**DISCUSSION**

On the Mac OS, a file type is a 4-byte character constant that identifies the type of file to the Finder (for example, 'TEXT' for a text file, or 'APPL' for an application). A creator is a 4-byte character constant that the Finder uses to identify the application that created a document; doing so allows the Finder to launch or activate the appropriate application when the document is opened.

#### **SEE ALSO**

The setFileType method (page 38).

The [setFileCreator](#page-38-0) method [\(page 39\).](#page-38-0)

The "Finder Interface" chapter in *Inside Macintosh: Macintosh Toolbox Essentials* for information about file types and creators.

#### **setFileType 2**

Sets the file type for an existing Mac OS file.

![](_page_37_Picture_140.jpeg)

type The 4-byte file type you wish to assign.

#### **DISCUSSION**

On the Mac OS, a file type is a 4-byte character constant that identifies the type of file to the Finder (for example, 'TEXT' for a text file, or 'APPL' for an application). This method throws IOException if the desired file cannot be found.

#### **SEE ALSO**

The [setFileTypeAndCreator](#page-36-0) method [\(page 37\)](#page-36-0).

#### **38** The MRJFileUtils Class

 **Apple Computer, Inc. 10/28/97**

<span id="page-38-0"></span>MRJToolkit Reference

The setFileCreator method (page 39).

The "Finder Interface" chapter in *Inside Macintosh: Macintosh Toolbox Essentials* for information about file types.

#### **setFileCreator 2**

#### Sets the creator for an existing Mac OS file.

```
public static final void setFileCreator (
                     File file, 
                     MRJOSType creator) 
                     throws IOException;
```
![](_page_38_Picture_112.jpeg)

#### **DISCUSSION**

On the Mac OS, a creator is a 4-byte character constant that the Finder uses to identify the application that should be used to open the document file. This method throws IOException if the desired file cannot be found.

#### **SEE ALSO**

The [setFileTypeAndCreator](#page-36-0) method [\(page 37\)](#page-36-0).

The [setFileType](#page-37-0) method [\(page 38\)](#page-37-0).

The "Finder Interface" chapter in *Inside Macintosh: Macintosh Toolbox Essentials* for information about creators.

MRJToolkit Reference

#### <span id="page-39-0"></span>**getFileType 2**

Gets the file type of an existing Mac OS file.

public static final MRJOSType getFileType ( File file) throws IOException;

file The file whose file type you want to obtain.

*method result* The 4-byte file type of the file.

#### **DISCUSSION**

On the Mac OS platform, a file type is a 4-byte character constant that identifies the type of file to the Finder (for example, 'TEXT' for a text file, or 'APPL' for an application). This method throws IOException if the desired file cannot be found.

#### **SEE ALSO**

The [setFileTypeAndCreator](#page-36-0) method [\(page 37\)](#page-36-0).

The [setFileType](#page-37-0) method [\(page 38\)](#page-37-0).

The "Finder Interface" chapter in *Inside Macintosh: Macintosh Toolbox Essentials* for information about file types.

#### **getFileCreator 2**

![](_page_39_Picture_131.jpeg)

public static final MRJOSType getFileCreator ( File file) throws IOException;

file The file whose creator you want to obtain.

*method result* The 4-byte creator of the file.

<span id="page-40-0"></span>![](_page_40_Picture_119.jpeg)

#### **findFolder 2**

#### Returns the path to a special Mac OS folder.

![](_page_40_Picture_120.jpeg)

folderType The folder you are looking for. For the list of constants you can specify in this parameter, see ["Special Folder Constants"](#page-31-0)  [\(page 32\)](#page-31-0). *method result* The file object that references the folder you specified.

#### **DISCUSSION**

The Mac OS has several special folders that applications often need to access (for example, the Preferences folder); this method searches the startup volume for the desired folder and returns the path. If the folder cannot be found, the method throws FileNotFoundException.

#### **SEE ALSO**

The "File Manager" chapter in *Inside Macintosh: Files.*

MRJToolkit Reference

#### <span id="page-41-0"></span>**findApplication 2**

Returns the path to an application.

![](_page_41_Picture_121.jpeg)

applSig The 4-byte creator of the application you are looking for.

*method result* The file object that references the application you specified.

#### **DISCUSSION**

This method searches all local disks for the application. The search algorithm is identical to that used by the Finder. If the application cannot be found, the method throws FileNotFoundException.

#### **SEE ALSO**

The "Finder Interface" chapter in *Inside Macintosh: Macintosh Toolbox Essentials* for information about search paths and creators.

### The MRJApplicationUtils Class 2

### Description

The following static methods belong to the class

com.apple.mrj.MRJApplicationUtils. You use these methods to check for the presence of MRJToolkit or to register handlers for high-level user events, such as printing or selecting the About box. See ["Application-Defined Methods"](#page-46-0)  [\(page 47\)](#page-46-0) for more information about the form required for the event handlers.

#### **IMPORTANT**

You can use these methods only with Java applications packaged with JBindery. ▲

MRJToolkit Reference

### <span id="page-42-0"></span>Methods 2

#### **isMRJToolkitAvailable 2**

Checks for the presence of MRJToolkit.

public static final boolean isMRJToolkitAvailable();

*method result* True if MRJToolkit is present on the host platform, false otherwise.

#### **DISCUSSION**

You can include this method only if you are building your application with the version of MRJToolkit included with the MRJ 2.0 SDK or later. However, it will still return the correct value (true) when called on host platforms running MRJ 1.5.

#### **registerAboutHandler 2**

Registers the handler method to be called when the About menu item is selected.

public static final void registerAboutHandler ( MRJAboutHandler handler);

handler The name of the object that implements the handleAbout method.

#### **DISCUSSION**

You must have defined the handler method before calling this method. If you do not register the handler method, selecting the About menu item does nothing.

The default About menu item included in the Apple menu, while usable, should be replaced to conform to Apple's human interface guidelines; you do

The MRJApplicationUtils Class **43**

<span id="page-43-0"></span>MRJToolkit Reference

so by defining a new menu (in a resource of type 'MENU' with ID 1128) when you package your application.

#### **SEE ALSO**

The [handleAbout](#page-46-0) method [\(page 47\)](#page-46-0).

#### **registerOpenDocumentHandler 2**

Registers the handler method to be called when the application receives a request to open a document.

public static final void registerOpenDocumentHandler ( MRJOpenDocumentHandler handler);

handler The name of the method that handles the file drop event.

#### **DISCUSSION**

You must have defined the handler before calling this method.

#### **SEE ALSO**

The [handleOpenFile](#page-47-0) method [\(page 48\).](#page-47-0)

#### **registerPrintDocumentHandler 2**

Registers the handler method to be called when the user requests that a document be printed from the Finder.

public static final void registerPrintDocumentHandler ( MRJPrintDocumentHandler handler);

handler The name of the method that handles the print request.

<span id="page-44-0"></span>![](_page_44_Picture_106.jpeg)

#### **registerQuitHandler 2**

Registers the handler method to be called when the application receives a request to quit.

```
public static final void registerQuitHandler (
                     MRJQuitHandler handler);
```
handler The name of the method that handles the quit request.

#### **DISCUSSION**

You must have defined the handler method before calling this method.

Java applications packaged with JBindery have a default Quit selection in the Apple Menu. However, to conform to Apple's human interface guidelines, you should replace the default Apple Menu (by defining a new menu in a resource of type 'MENU' with ID 1128 when you package your application) and include a Quit selection in one of the Java-based menus (typically the File menu).

#### **SEE ALSO**

The [handleQuit](#page-49-0) method [\(page 50\)](#page-49-0).

MRJToolkit Reference

### <span id="page-45-0"></span>The MRJMenuUtils Class 2

### Description

The following overloaded method belongs to the class com.apple.mrj.MRJMenuUtils. You use this method to assign keyboard equivalents to Java menu items (that is, java.awt.MenuItem objects). You can specify the menu item by name or as an indexed member of a menu.

### Methods 2

#### **setMenuItemCmdKey 2**

Sets a key as a keyboard equivalent for a menu item.

![](_page_45_Picture_110.jpeg)

#### **DISCUSSION**

You can specify the menu item by its name or by indicating the menu that contains it and its index number (the first item in the menu has index 0, the

#### <span id="page-46-0"></span>MRJToolkit Reference

second has index 1, and so on). You can assign only one character to act as the keyboard equivalent (for example, "A" but not "option- A"). For example, if you assign G as the character, Command-G selects the menu item.

#### **SEE ALSO**

The "Menu Manager" chapter in *Inside Macintosh: Macintosh Toolbox Essentials*.

### Application-Defined Methods 2

The following public interfaces contain methods that you must define yourself. These methods handle various user events such as selecting the About box, quitting the application, and so on. You can use these interfaces only with Java applications packaged with JBindery.

#### **IMPORTANT**

The names of the methods described are fixed. For example, if you implement the MRJAboutHandler interface, you *must* include a method with the name handleAbout. ▲

### The MRJAboutHandler Interface 2

The com.apple.mrj.MRJAboutHandler interface contains one method, handleAbout, which is called when the user selects the About menu item.

#### **handleAbout 2**

Performs an action when the user selects the About menu item.

```
public void handleAbout ();
```
MRJToolkit Reference

#### <span id="page-47-0"></span>**DISCUSSION**

This application-defined method is called when the user selects the About menu item in the Apple menu. Typically this method displays a splash screen containing information about the application, such as a brief description, copyright information, the names of the development team, and so on.You must register the method name by calling the [registerAboutHandler](#page-42-0) method [\(page 43\)](#page-42-0) when initializing the application. The handleAbout method is only useful if you have packaged your Java application using JBindery.

#### **SEE ALSO**

The [registerAboutHandler](#page-42-0) method [\(page 43\)](#page-42-0).

#### The MRJOpenDocumentHandler Interface 2

The com.apple.mrj.MRJOpenDocumentHandler interface contains one method, handleOpenFile, which is called when a document file needs to be opened.

#### **handleOpenFile 2**

Handles opening a document file.

public void handleOpenFile (File fileName);

fileName The name of the file to be opened.

#### **DISCUSSION**

This application-defined method is called when a document needs to be opened from the Finder. For example, this situation occurs when the user selects an Open menu item in the Finder or if the user double-clicks a file that bears the application's creator. You must register the method name by calling the [registerOpenDocumentHandler](#page-43-0) method [\(page 44\)](#page-43-0) when initializing the application. The handleOpenFile method is only useful if you have packaged your Java application using JBindery.

#### MRJToolkit Reference

#### <span id="page-48-0"></span>**SEE ALSO**

The [registerOpenDocumentHandler](#page-43-0) method [\(page 44\)](#page-43-0).

### The MRJPrintDocumentHandler Interface 2

The com.apple.mrj.MRJPrintDocumentHandler interface contains one method, handlePrintFile, which is called when a user prints a document file from the Finder.

#### **myHandlePrintFile 2**

#### Handles printing a file.

public void handlePrintFile (File file);

file The name of the file to be printed.

#### **DISCUSSION**

This application-defined method is called when the application receives a request to print a file. For example, this occurs when the user attempts to print a file from the Finder that bears the application's creator. You must register the method name by calling the [registerPrintDocumentHandler](#page-43-0) method [\(page 44\)](#page-43-0) when initializing the application. The handlePrintFile method is only useful if you have packaged your Java application using JBindery.

#### **IMPORTANT**

Printing is not supported in JDK 1.0.2 and earlier. ▲

#### **SEE ALSO**

The [registerPrintDocumentHandler](#page-43-0) method [\(page 44\).](#page-43-0)

MRJToolkit Reference

### <span id="page-49-0"></span>The MRJQuitHandler Interface 2

The com.apple.mrj.MRJQuitHandler interface contains one method, handleQuit, which is called when the Finder requests that the application quit.

#### **handleQuit 2**

#### Handles a quit request.

public void handleQuit ();

#### **DISCUSSION**

This application-defined method is called when the Finder requests that the application quit. For example, this occurs when the user selects the Shutdown menu item in the Finder. Typically, your method should perform any necessary cleanup (and possibly ask if the user really wants to quit) and then call the method java.lang. System.exit(). You must register the method name by calling the [registerQuitHandler](#page-44-0) method [\(page 45\)](#page-44-0) when initializing the application. The handleQuit method is only useful if you have packaged your Java application using JBindery.

#### **SEE ALSO**

The [registerQuitHandler](#page-44-0) method [\(page 45\).](#page-44-0)

## <span id="page-50-0"></span>**Glossary**

**Abstract Window Toolkit (AWT)** In the Java runtime environment, a collection of functions that allows Java programs to manipulate virtual graphics (windows, images, buttons, and so on). These abstract graphics can be translated into user-visible windows and controls on the client platform. See also **AWT Context.**

**applet** In the Java runtime environment, an executable program that must run within a larger host application. In JManager, an instantiated applet is called a JMAppletViewerRef object.

**applet tag** Text in an HTML document that describes an embedded applet. This text is bounded by the <APPLET> and </APPLET> delimiters. See also **Hypertext Markup Language (HTML).**

**AWT context** An instantiation of an execution environment in the Java runtime environment. An AWT context is a separate thread and may represent a thread group. An AWT context typically contains an applet and one or more frames. In JManager, an AWT context is called a JMAWTContextRef object. See also **Abstract Window Toolkit (AWT).**

**code verifier** A bytecode verifier that is part of the Java runtime environment. The code verifier acts as a security measure to make sure the Java code to be executed

cannot crash the Java virtual machine or otherwise attempt illegal actions that might allow the code access to the host platform.

**creator** On the Mac OS platform, a 4-byte character string that identifies the application that created a file.

**embedding application** The application on a host platform (for example, a Web browser) that instantiates a Java session and executes Java applets or applications.

**file system specification record** On Mac OS–based platforms, a method of describing the name and location of a file or directory. File system specification records are defined by the FSSpec data type.

**Finder** The Mac OS application that manages the desktop. The Finder handles opening files and applications as well as maintaining the directory hierarchy.

**file type** On the Mac OS platform, a 4-byte character string that indicates the contents of a file. For example, files containing raw ASCII text are assigned the file type 'TEXT'.

**frame** A user interface window in the Java virtual machine. Frames usually contain a title bar and often correspond to a user-visible window. Frames are analogous to a window record on the Mac OS platform. See also **parent frame.**

**HTML** See **Hypertext Markup Language.**

**Hypertext Markup Language (HTML)** A standard for describing the layout and contents of a hypertext document. An HTML document can contain an applet tag that specifies the name and location of an applet. See also **applet tag.**

**Java runtime environment** The Java virtual machine and the associated software required to load and execute Java code. See also **virtual machine.** 

**Java runtime session** An instantiation of the Java runtime environment (that is, an instantiation of the Java virtual machine and associated software). In JManager a Java runtime session is called a JMSessionRef object. See also **virtual machine.**

**keyboard equivalent** A key combination that performs the same action as a menu item.

**parent frame** The main user interface window associated with an applet. The parent frame is created when the applet is instantiated. In an AWT context, the parent frame has the index value 0. See also **frame.**

**property** A data item associated with an object.

**session** See **Java runtime session.** 

**thread** An independent event loop in the Java virtual machine. Multiple threads can run concurrently in a Java virtual machine. A thread is also called a *lightweight process.*

**Uniform Resource Locator (URL)** A text string that describes the location of an HTML document. A URL may point to a file or to a server that contains the file.

#### **URL** See **Uniform Resource Locator.**

**virtual machine (VM)** A software package that simulates the actions of a microprocessor. A virtual machine can mimic an existing processor (such as the 68K emulator on PowerPC-based, Mac OS–compatible computers) or parse special VM-specific code. Java code requires a virtual machine environment to execute. See also **Java runtime environment, Java runtime session.**

## <span id="page-52-0"></span>Index

### A,B

applets [7](#page-6-0) applications, finding with a given creator [18](#page-17-0)

### C,D

checking for the presence of MRJToolkit [14](#page-13-0) creators defined [15](#page-14-0)

finding applications with [18](#page-17-0) setting default [16](#page-15-0)

### E

equals method [30](#page-29-0) events, handling [20–](#page-19-0)[22](#page-21-0)

### F

file types defined [14](#page-13-0) setting default [16](#page-15-0) findApplication method [42](#page-41-0) findFolder method [41](#page-40-0) folders, finding special [19](#page-18-0)

### G

getFileCreator method [40](#page-39-0) getFileType method [40](#page-39-0)

### H

handleAbout method [47](#page-46-0) handleOpenFile method [48](#page-47-0) handlePrintFile method [49](#page-48-0) handleQuit method [50](#page-49-0)

#### I

isMRJToolkitAvailable method [43](#page-42-0)

### J

JBindery, using with MRJToolkit [8](#page-7-0)

### K,L

kAppleExtrasFolderType constant [36](#page-35-0) kAppleMenuFolderType constant [33](#page-32-0) kApplicationsFolderType constant [34](#page-33-0) kApplicationSupportFolderType constant [34](#page-33-0) kAssistantsFolderType constant [35](#page-34-0) kChewableItemsFolderType constant [34](#page-33-0) kContextualMenuItemsFolderType constant [36](#page-35-0) kControlPanelDisabledFolderType constant [34](#page-33-0) kControlPanelFolderType constant [33](#page-32-0) kControlStripModulesFolderType constant [35](#page-34-0) kDesktopFolderType constant [33](#page-32-0) kDocumentsFolderType constant [34](#page-33-0) kEditorsFolderType constant [35](#page-34-0) kExtensionDisabledFolderType constant [34](#page-33-0) kExtensionFolderType constant [33](#page-32-0) keyboard equivalents, assigning [23–](#page-22-0)[25](#page-24-0) kFontsFolderType constant [33](#page-32-0)

kGenEditorsFolderType constant [35](#page-34-0) kHelpFolderType constant [35](#page-34-0) kInternetPlugInFolderType constant [35](#page-34-0) kMacOSReadMesFolderType constant [36](#page-35-0) kModemScriptsFolderType constant [35](#page-34-0) kOpenDocEditorsFolderType constant [35](#page-34-0) kOpenDocFolderType constant [34](#page-33-0) kOpenDocLibrariesFolderType constant [35](#page-34-0) kOpenDocShellPlugInsFolderType constant [34](#page-33-0) kPreferencesFolderType constant [33](#page-32-0) kPrinterDescriptionFolderType constant [35](#page-34-0) kPrinterDriverFolderType constant [35](#page-34-0) kPrintMonitorDocsFolderType constant [33](#page-32-0) kScriptingAdditionsFolderType constant [35](#page-34-0) kSharedLibrariesFolderType constant [35](#page-34-0) kShutdownFolderType constant [33](#page-32-0) kShutdownItemsDisabledFolderType

#### constant [34](#page-33-0)

kStartupFolderType constant [33](#page-32-0) kStartupItemsDisabledFolderType constant [34](#page-33-0) kStationeryFolderType constant [34](#page-33-0) kSystemExtensionDisabledFolderType constant [34](#page-33-0)

kSystemFolderType constant [33](#page-32-0) kTemporaryFolderType constant [34](#page-33-0) kTextEncodingsFolderType constant [34](#page-33-0) kTrashFolderType constant [33](#page-32-0) kUtilitiesFolderType constant [36](#page-35-0) kVoicesFolderType constant [35](#page-34-0) kVolumeRootFolderType constant [34](#page-33-0) kWhereToEmptyTrashFolderType constant [33](#page-32-0)

### M,N-Q

Mac OS creators, defined [15](#page-14-0) Mac OS file types, defined [14](#page-13-0) Mac OS Type [16](#page-15-0) MRJClasses.zip file [29](#page-28-0) MRJOSType method [29](#page-28-0) MRJOSType type, defined [16](#page-15-0) MRJToolkit class files [13](#page-12-0) MRJToolkitStubs.zip file [13,](#page-12-0) [29](#page-28-0)

### R

registerAboutHandler method [43](#page-42-0) registerOpenDocumentHandler method [44](#page-43-0) registerPrintDocumentHandler method [44](#page-43-0) registerQuitHandler method [45](#page-44-0)

### S

setDefaultFileCreator method [37](#page-36-0) setDefaultFileType method [36](#page-35-0) setFileCreator method [39](#page-38-0) setFileTypeAndCreator method [37](#page-36-0) setFileType method [38](#page-37-0) setMenuItemCmdKey method [46](#page-45-0) syntax conventions [9](#page-8-0)

### T,U-Z

toInt method [31](#page-30-0) toString method [31](#page-30-0) **INDEX**

This Apple manual was written, edited, and composed on a desktop publishing system using Apple Macintosh computers and FrameMaker software. Line art was created using Adobe™ Illustrator and Adobe Photoshop.

Text type is Palatino® and display type is Helvetica®. Bullets are ITC Zapf Dingbats®. Some elements, such as program listings, are set in Adobe Letter Gothic.

WRITER Jun Suzuki

DEVELOPMENTAL EDITOR Donna S. Lee

PRODUCTION EDITOR Glen Frank

Special thanks to Steve Zellers and Barry Langdon-Lassagne.

Acknowledgments to Patrick Beard, Tony Francis, Peri Frantz, Gary Little, Tom O'Brien, and Shaan Pruden.